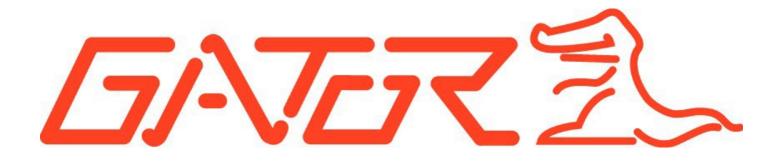

# **USER GUIDE HUDOBD2A**

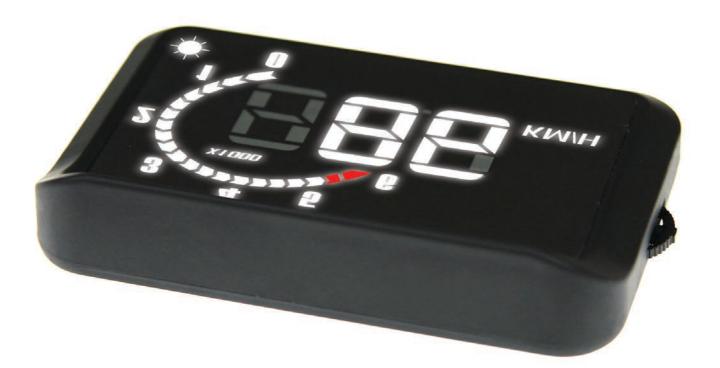

Before using this product, please read the instruction manual in detail to understand and make use of all of its functions, to make driving safer.

## **Product Overview**

Thanks for purchasing our Gator Automotive Head Up Display, which is abbreviated to HUD, short for Head Up Display, with the meaning of "Look-up display device", or "look-at-the-front-horizontally display device". When driving at a high speed, especially at night, the driver may look down at the instrument panel, which may cause accidents. To prevent this situation from occurring, some highend vehicles are equipped with head up display (HUD) system, which can project important information (e.g. vehicle speed) onto the front windshield at the eye level of the driver. The display brightness is automatically adjusted, to make it easier for the driver to keep his eyes on the road. This can help the driver avoid breaking laws for speeding and it can enable the driver to read the data instantly without shifting his or her view, which is of vital value in reducing traffic accidents caused by taking your eyes of the road.

This is a multi-functional HUD product that is developed based on OBD II interface. In regards to setting up your HUD, the installation is simple by plugging into your OBD II interface, it will then run a protocol scan for connection, which takes approximately 3 minutes.

## Package Components:

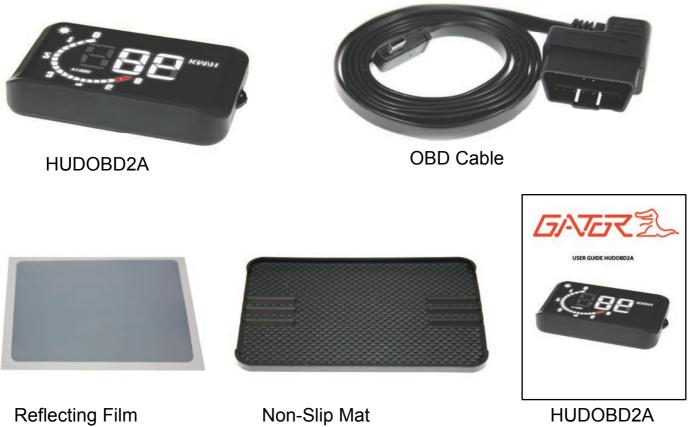

User Guide

## **Product Structure:**

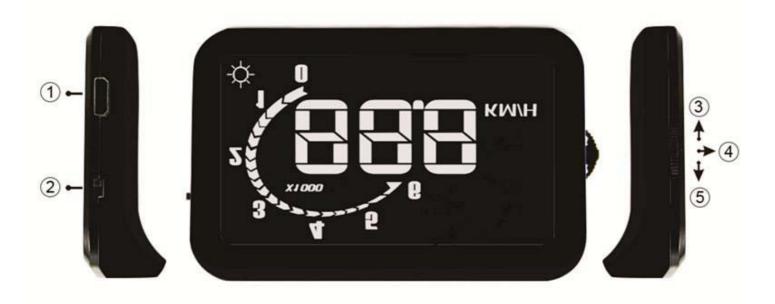

OK Button – Pushing Vertically
Down Button – Sliding Down

- 1) OBD Cable Connecting port
- 2) Power Button
- 3) Up Button Sliding up

## **Screen Structure:**

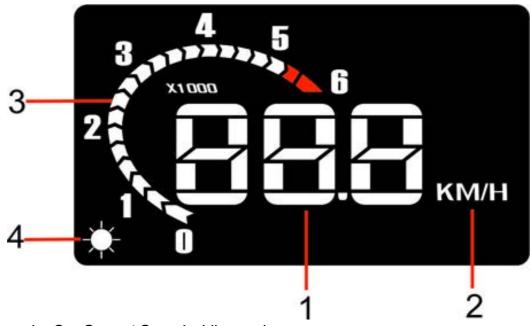

- 1) Car Speed Car Current Speed while running
- 2) Speed Unit KM/H
- 3) Engine RPM (Revolutions per minute).
- 4) Light Sensors Brightness is changed automatically depending on weather outside

## **First Time Use**

1. Connect the OBDII Connection Cable (included) to the HUD and plug the male OBDII into the vehicle OBDII port..

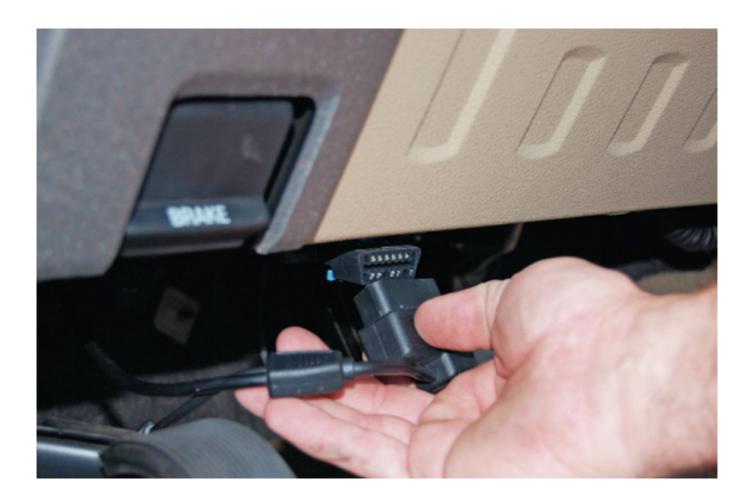

2. With the vehicle in PARK (or stationary for manual transmissions), start the vehicle and power on the HUD (slide switch on HUD near cable connection). The HUD screen will illuminate and HUD will be displayed as the device begins the boot-up process.

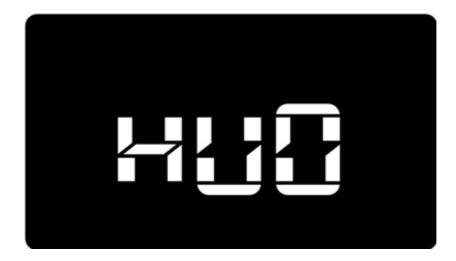

3. The HUD device will scan the vehicle OBD protocol, and when successful will display the engine RPM and speed (0 KPH while vehicle is stationary).

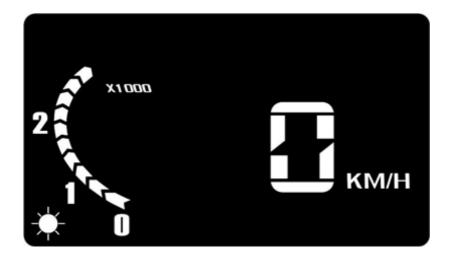

The screen should look like this once Set Up is complete.

NOTE: If nothing is displayed after a few seconds, switch OFF the HUD device and check the cable connections to the HUD and to the vehicle OBD2 port. Switch HUD device ON and repeat set up steps.

4. With the HUD power switch left ON, the device will automatically power ON when the vehicle is started and power OFF within a few seconds of when the vehicle is turned OFF.

NOTE: The HUD may also be turned OFF manually and will resume normal operation when manually turned ON.

#### Internal G-Sensor/ Sleep mode

The unit is in sleep mode until vehicles starts moving. When the car is parked, the device will shutdown and consume minimal power

## Using the HUD

Idle mode: When starting the engine, the HUD will start in idle mode as shown below

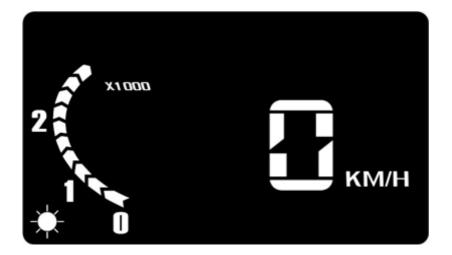

#### **Reset to Factory Settings**

Once the HUD has scanned the vehicle and successfully connected to it, it is locked with that vehicle unless you perform a factory reset of the HUD. To factory reset the HUD, please follow the procedure below:

- 1. Switch off the power supply
- 2. Hold and press the OK button and switch on the power supply at the same time.
- 3. The unit will show "0", which means it has successfully reset the settings.

#### **Speed Limit and Calibration Settings**

The HUD allows for a speed limit alarm setting and adjustment of speed read out to match that of the vehicle speedometer (if needed). ALL ADJUSTMENTS SHOULD BE MADE WITH VEHICLE RUNNING AND IN PARK (OR STATIONARY FOR MANUAL TRANSMISSIONS). NEVER ATTEMPT ADJUSTMENTS WHEN VEHICLE IS IN MOTION TO AVOID ACCIDENTS.

#### **Speed Limit Alarm**

This allows for a Speed Limit setting to notify when set limit is exceeded by an audible beep and/or flashing display

- 1. Push IN and hold Setting Button until screen changes to indicate Speed Limit setting, then release Setting Button.
- 2. Push Setting Button UP or DOWN to increase or reduce the speed limit setting when display is flashing
- 3. When desired Speed Limit has been set, push IN on Setting Button and release to save setting and advance to Speed Calibration setting.

## **Speed Limit and Calibration**

This allows for HUD speed displayed to be increased or decreased by a percentage value to match that of the vehicle speedometer (if required).

- 1. Push DOWN on the Setting Button to enter setting mode (display will flash)
- 2. Press UP or DOWN to increase or decrease the displayed speed by percentage. (The factory default value is "5", and adjustment range is "0-9". Each number above or below "5" will increase or or decrease default speed display by 1%.)
- 3. When desired value has been set, push IN on Setting Button and release to save setting and advance to Alarm setting.

## Preparation before installation and use

1. Know whether your vehicle is OBD Certified. When purchasing a HUD, you need to choose the type of vehicle that meets the OBDII standards for normal use. Open the engine bonnet and look for information for OBD II certification (see the picture below as example), if it has words like OBD II CERTIFIED, then the HUD can be installed.

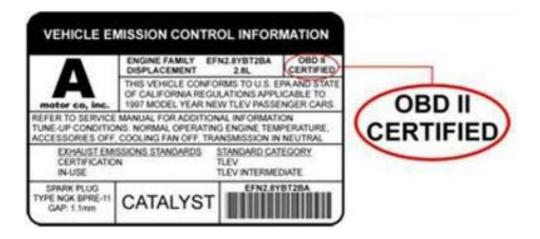

2. Find your vehicles 16 pin diagnostic link (see the picture) and connect it with the OBDII cable (provided). As different types of vehicles have different positions for diagnostic link.

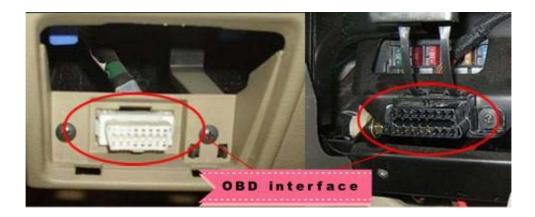

- 3. Place the provided non-slip mat on vehicles dash as a base for the HUD. Its location can also be adjusted any time.
- 4. The reflecting film should be placed on the windscreen above the HUD to reflect the HUD screen towards the driver's eye level when in the driver's seat.

#### Procedure of pasting the reflective film

- 1. Lightly wet the position that the film will be placed with water
- 2. Rip off the protective layer of the reflective film then place the film in the preferred position.
- 3. Once position is ideal, you can use a scratchboard or something else flat to remove excess water from the reflective film, until there are no bubbles or water remaining.
- 4. A few minutes later, the moisture inside the film will evaporate.

#### Specifications

APPLICATION: OBDII Certified Compliant vehicles (1996 and newer) WORKING VOLTAGE: 9v~16vdc (12vdc/70mA) WORKING TEMPERATURE: -40°F ~ +176°F SIZE: 3.5" x 2.2" x 0.7" WEIGHT: 2.6oz OBDII CABLE LENGTH: 1.5M

#### Warranty

All Gator products have a standard one year warranty.

#### **Technical Assistance**

If you need assistance setting up or using your Gator product now or in the future, call Gator Support. Australia

TEL: 03 - 8587 8898

FAX: 03 - 8587 8866

Mon-Fri 9am – 5pm AEST

Please retain this user guide for future reference. HUDOBD2A User Manual V3

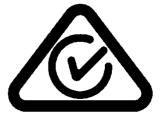